## **SmartLog V5™ Installation Quick Start Guide**

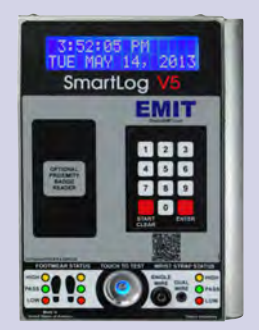

- Remove all contents from the package and inspect for damages. See [TB-6584](http://documents.descoemit.com/PDF/TB-6584.pdf) for all included items. **1**
- Connect the footplate cable, ground **2** wire, Ethernet cable (not included) before powering up the SmartLog V5™.
- If installing multiple SmartLog V5™ units please refer to "Clock Configuration" in [TB-6584.](http://documents.descoemit.com/PDF/TB-6584.pdf) **3**
- **A** If footwear LEDs flash, verify that the footplate cable is secured to BOTH the SmartLog V5™ and footplate.
- For instructions on how to connect **5** directly to a PC, refer to "Direct Connection to PC" in [TB-6584](http://documents.descoemit.com/PDF/TB-6584.pdf).

IEMIN

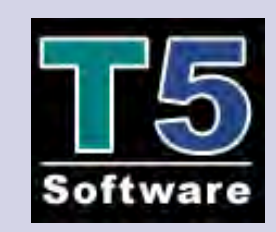

- Locate the black ESD box titled "50491" **1** or "50493" which includes the TEAM5 installation CD and green usb license dongle.
- 2 Insert the TEAM5 installation CD into a dedicated PC/Server and follow the on screen prompts.
- **3** Insert the USB license dongle into the USB port. Follow the on screen prompts to install the drivers.
- **4** Open the TEAM5 program and select the "?" icon near the top of the screen to access the user manual. Use the manual to add the SmartLog V5™ units (Test Machine), add Users (User Edit), setup Email (Admin).

Contact the EMIT factory at (909) 664-9980 for software support and training.

## SmartLog V5™ TEAM5 Software Digi-Ethernet Setup

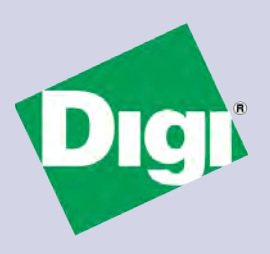

- **1** Run the Digi Wizard program located in [TB-6584](http://documents.descoemit.com/PDF/TB-6584.pdf) under "Ethernet Configuration" from the dedicated PC/Server running the TEAM5 software and follow the on screen prompts.
- Follow the same procedure for each **2** SmartLog V5™ being added.
- **3** If the Digi Wizard does not locate the SmartLog V5™ please confirm the following:
	- The Ethernet LED's at the SmartLog V5™ are illuminated and flashing.
	- The PC/Server has access to the subnet the SmartLog V5™ resides on.
	- The Firewall or Virus program isn't preventing the Digi Wizard program from scanning the network.

If you are still unable to locate the Ethernet device please contact the EMIT factory at (909) 664-9980.

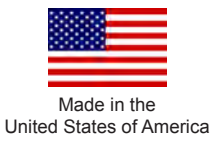